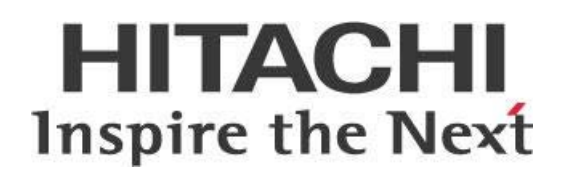

# **Logging with Hadoop and Pentaho Data Integration (PDI)**

This page intentionally left blank.

## **Contents**

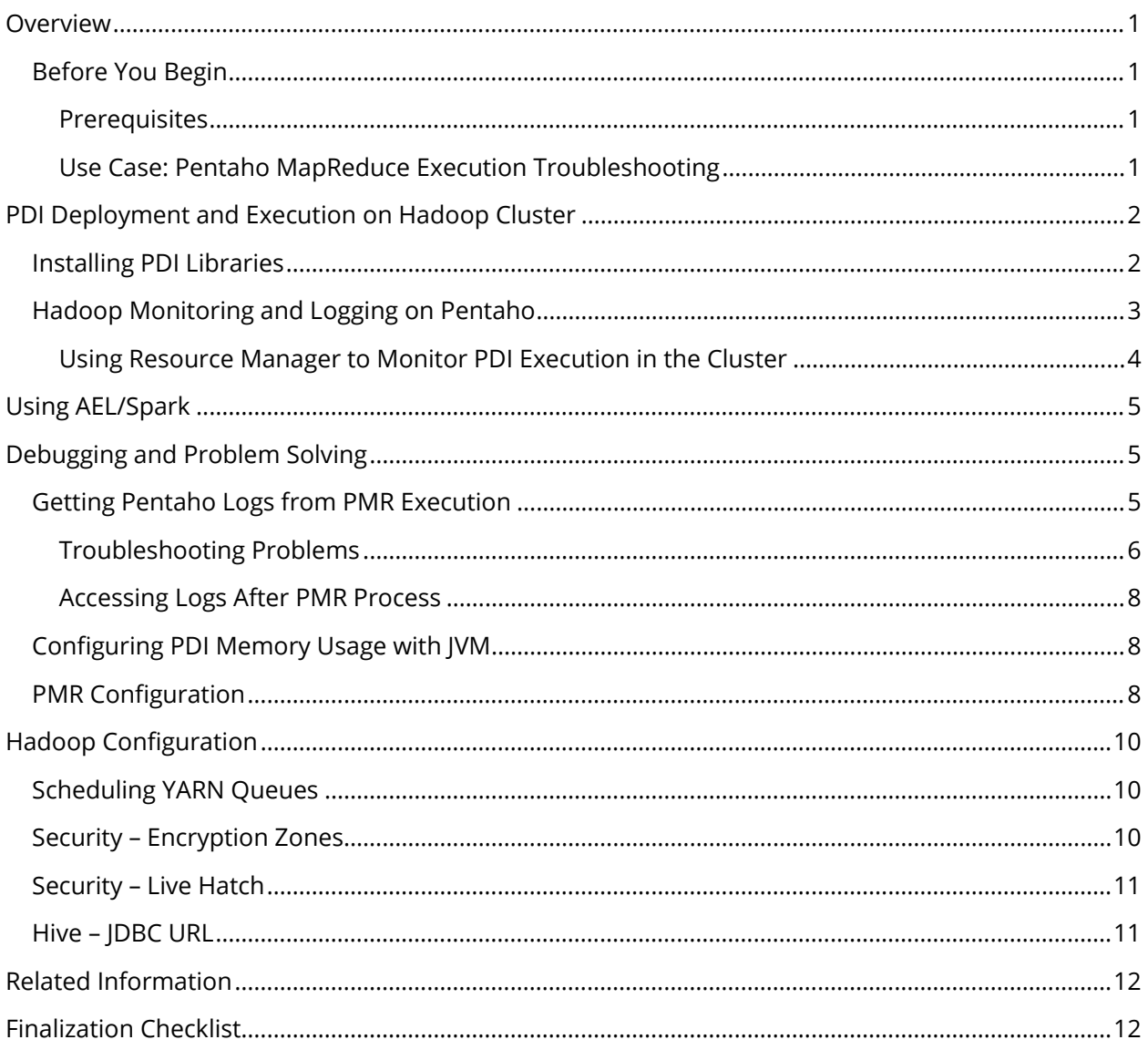

This page intentionally left blank.

## <span id="page-4-0"></span>**Overview**

This document covers some best practices on logging with Hadoop and Pentaho Data Integration (PDI). In it, you will learn how to explore logs to find needed information, and how to customize and configure connections and logging.

Our intended audience is Pentaho and Hadoop administrators.

The intention of this document is to speak about topics generally; however, these are the specific versions covered here:

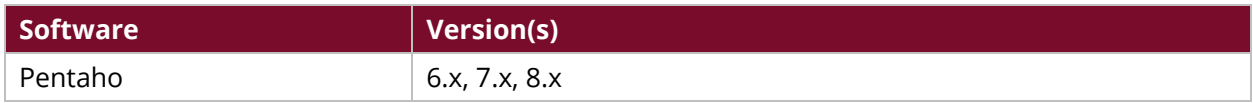

Th[e Components Reference](https://help.pentaho.com/Documentation/8.2/Setup/Components_Reference) in Pentaho Documentation has a complete list of supported software and hardware.

#### <span id="page-4-1"></span>**Before You Begin**

Before beginning, use the following information to prepare for the procedures described in the main section of the document.

#### <span id="page-4-2"></span>*Prerequisites*

This document assumes that you have knowledge of Pentaho, and administrator privileges in the Pentaho environment.

#### <span id="page-4-3"></span>*Use Case: Pentaho MapReduce Execution Troubleshooting*

*Janice is a Pentaho administrator who needs to troubleshoot issues that occur in the Hadoop side of the Pentaho orchestration process during Pentaho MapReduce execution.* 

*Since these logs are not part of the Pentaho side, Janice must be able to find the associated information in Hadoop that will let her track logs to detect underlying issues in the Pentaho processes.*

# <span id="page-5-0"></span>**PDI Deployment and Execution on Hadoop Cluster**

Pentaho allows you to interface with Hadoop in a way that gives you control and performance, maximizing the capabilities of your processes.

You can find details on these topics in the following sections:

- Installing PDI Libraries
- Hadoop Monitoring and Logging on Pentaho

#### <span id="page-5-1"></span>**Installing PDI Libraries**

The first time you trigger a job against the Hadoop cluster to perform a Pentaho MapReduce (PMR) process, all PDI libraries are copied from the client or server running the job into the Hadoop Distributed File System (HDFS).

PDI libraries, which are Java classes in Java Archive (JAR) file format, default to the location /opt/pentaho/mapreduce.

However, you can change the PDI libraries location in this way:

- 1. Open plugin.properties in the data-integration/plugins/pentaho-big-dataplugin directory.
- 2. Change the configuration property  $pmr$ .  $k$ ettle.dfs.install.dir to the alternate path you prefer.

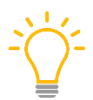

*Remember that the user performing the PDI process, whether an operating system (OS) user or a Kerberos principal, must have access to the PDI deployment path on HDFS.*

#### This illustrates how the process works:

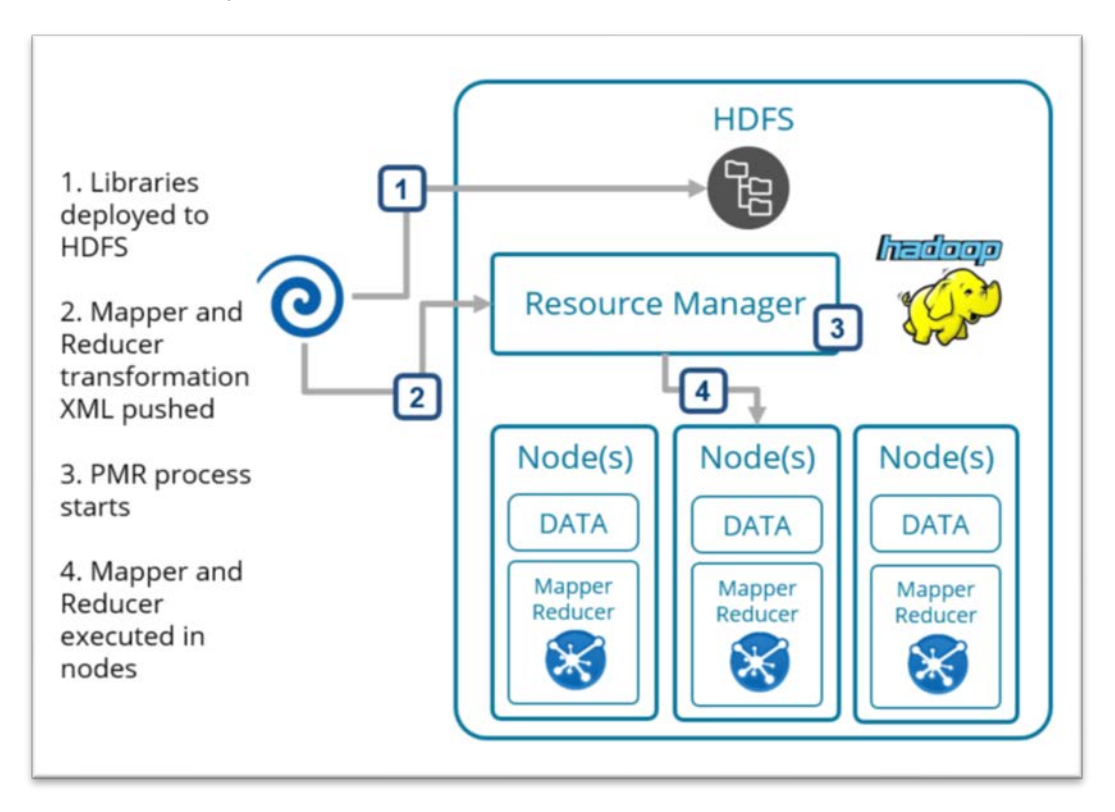

#### *Figure 1: Executing PDI*

#### <span id="page-6-0"></span>**Hadoop Monitoring and Logging on Pentaho**

Interaction between PDI and the Hadoop cluster occurs in a few ways:

*Table 1: PDI and Hadoop Integration*

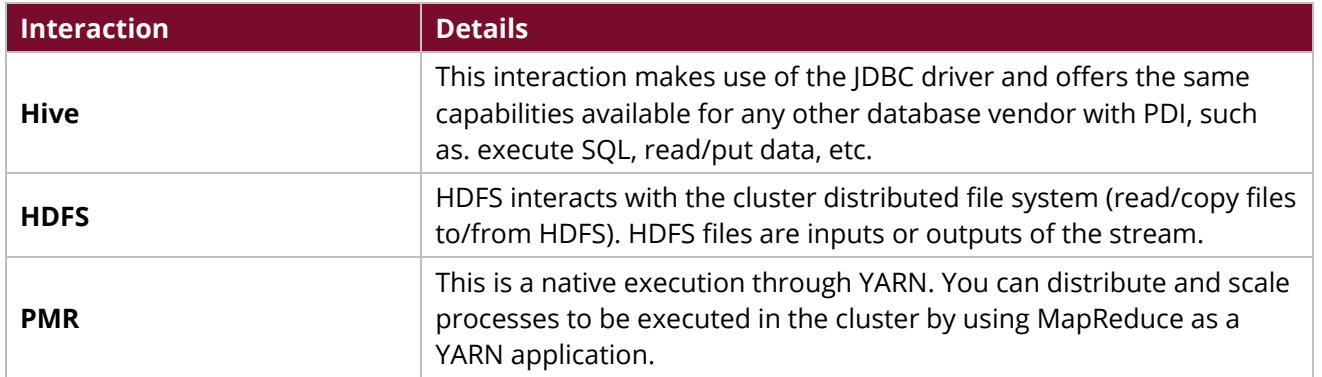

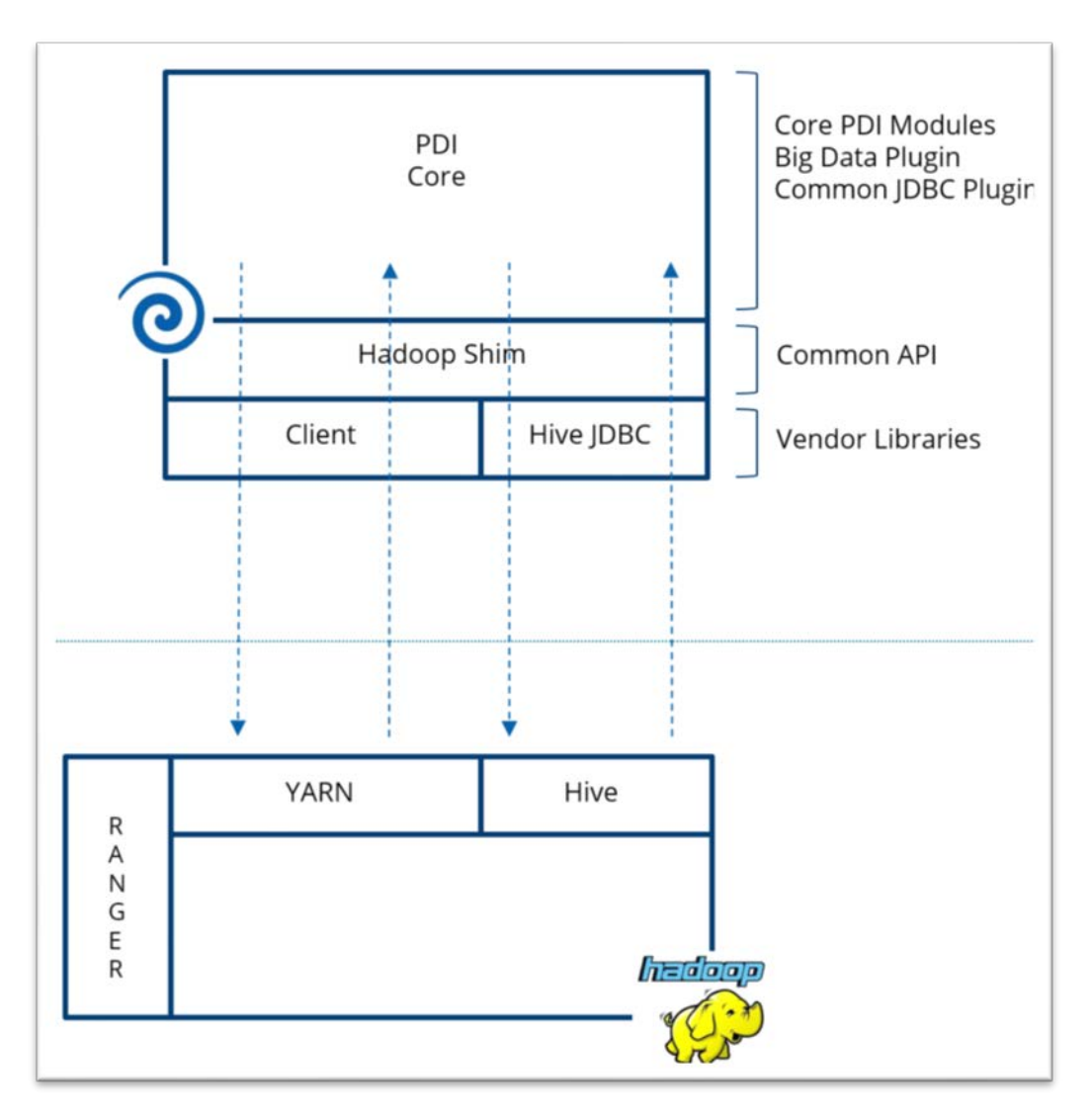

*Figure 2: PDI and Hadoop Interaction*

#### <span id="page-7-0"></span>*Using Resource Manager to Monitor PDI Execution in the Cluster*

Resource Manager coordinates and manages all the resources for distributed applications running on YARN. You can monitor it using Resource Manager, just as you would for any other YARN application in the cluster, because PDI triggers a YARN application execution

Each PDI execution has an application ID associated with it in the Resource Manager.

More information on YARN use is available a[t Simplifying User-Logs Management and Access in YARN.](https://hortonworks.com/blog/simplifying-user-logs-management-and-access-in-yarn/)

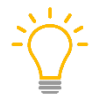

*You can configure your cluster log retention time with yarn.log-aggregation parameters. Be aware of your configuration; it may be set to remove related content after a process ends.*

## <span id="page-8-0"></span>**Using AEL/Spark**

Starting with Pentaho 8.0, execution over Spark using AEL is available. If you use this option, you will want to be able to monitor your events.

Capture running or completed Spark transformations an event log, which you can then view with the Spark History Server. The Spark History Server is a browser-based user interface to the event log. Before you can use the Spark History Server, you must configure AEL to log the events.

The steps for how to configure AEL for logging are available at [Configure Event Logging](https://help.pentaho.com/Documentation/8.2/Setup/Configuration/Adaptive_Execution_Layer#Configure_Event_Logging) in the Pentaho documentation.

## <span id="page-8-1"></span>**Debugging and Problem Solving**

This section contains various procedures and tips for solving problems with logging in Hadoop and PDI:

- Getting Pentaho Logs from PMR Execution
- **Configuring PDI Memory Usage with JVM**
- **PMR Configuration**

#### <span id="page-8-2"></span>**Getting Pentaho Logs from PMR Execution**

Pentaho can show all the logs from the orchestration process, but you need to look in the YARN application execution logs for the part of the orchestration related to the PMR transformations executed as Mapper and Reducer.

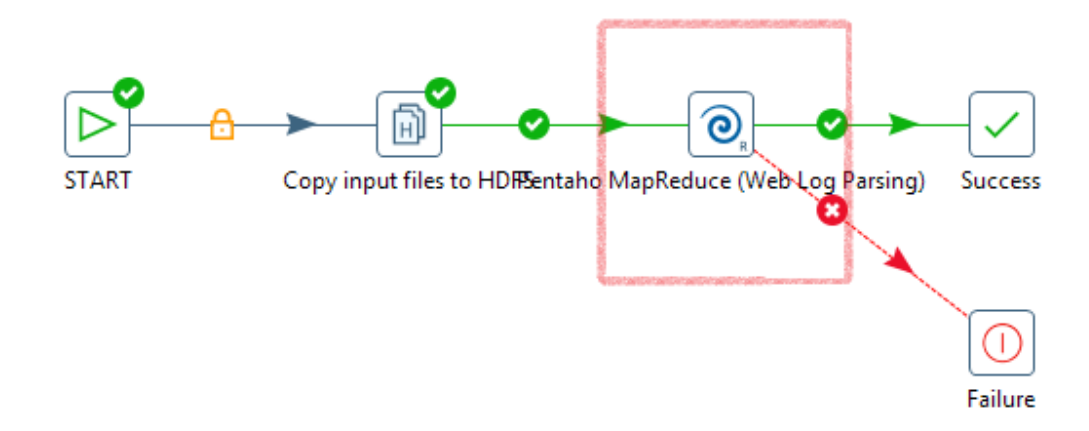

*Figure 3: MapReduce Debugging*

#### <span id="page-9-0"></span>*Troubleshooting Problems*

Here are some steps to try when the PMR process is running, if you experience problems in this part of the process:

- 1. Go to [Resource Manager.](http://hortonworks-cluster:8088/)
- 2. Find the **application ID** of the PMR process and click on its URL.

| <b>Whadoop</b>                                                                          |                                                                                   | Application application_1488963591312_0001                                                                                    |                                                                                                    |  |  |  |  |  |  |
|-----------------------------------------------------------------------------------------|-----------------------------------------------------------------------------------|----------------------------------------------------------------------------------------------------|----------------------------------------------------------------------------------------------------|--|--|--|--|--|--|
| + Cluster<br>Abbat<br>Nodes<br>Node Labels<br>Applications<br>E<br>Scheduler<br>. To ob | Kill Application                                                                  | Application Type: MAPREDUCE<br><b>Application Tags:</b><br>Quesec default<br>Log Aggregation Status NOT START<br>Diagnostics: | User: pentaho<br>Name: Vieb Logy- Number of HTTP Methods by Month<br>TernApplication State: \$1,900143. AM has nigistered with RM and started running.<br>Final Status Reported by AM: Application has not completed yet.<br>Started: Visd Mar 08 10:24 47 +0100 2017<br>Elapsad: Imm. 40ac<br>Tracklog URL: ApplicationMaster                                                                 |  |  |  |  |  |  |
|                                                                                         |                                                                                   |                                                                                                    | Total Resource Preempted: <memory:0, 0="" vcores="">.<br/>Total Number of Non-AM Containers Presmpted:<br/>Total Number of AM Containers Preempted: 0<br/>Resource Preempted from Current Attempt: <memory (cores="" d="" d.=""><br/>Number of Non-AM Containers Preempted from Current Attempt:<br/>Aggregate Resource Allocation: 928670 MS-seconds, 257 ycone-seconds.</memory></memory:0,> |  |  |  |  |  |  |
|                                                                                         | Show 30 . antries                                                                 |                                                                                                    |                                                                                                    |  |  |  |  |  |  |
|                                                                                         | Attempt IO<br>appattempt_1450363531312_0001_000001<br>Shawng 1 to 1 of 1 entries. | Stated<br>Vied Mar 8 10 24 45 +0100 2017                                                                                      | Node<br>Logs<br>SBD / hang dat alroansdrively.<br>Logs                                                                                                    |  |  |  |  |  |  |

*Figure 4: Application ID*

- 3. Click on **ApplicationMaster** in the **Tracking URL** item.
- 4. Click on the **MapReduce Job ID**. The **Application Master** now shows a resume table with Mappers and Reducers performed and the status of each (**running**, **failed**, **killed**, **successful**).

| <b>C. Thedoop</b> |                                    |                                         |                                                                 |            |       | MapReduce Job job_1488963591312_0001 |  |            |
|-------------------|------------------------------------|-----------------------------------------|-----------------------------------------------------------------|------------|-------|--------------------------------------|--|------------|
| » Application     |                                    |                                         |                                                                 |            |       |                                      |  |            |
| $-366$            |                                    |                                         | Job Name: Web Logs- Number of HTTP Methods by Month             |            |       |                                      |  |            |
| Querview          |                                    | User Name: pentaho                      |                                                                 |            |       |                                      |  |            |
| Counters          | Queue: default<br>State: SUCCEEDED |                                         |                                                                 |            |       |                                      |  |            |
| Configuration     |                                    | Uberized: faine                         |                                                                 |            |       |                                      |  |            |
| Reduce tasks      |                                    | Submitted: Wed Mar 08-10:24:47 CET 2017 |                                                                 |            |       |                                      |  |            |
| + Tools           |                                    |                                         | Started: Wed Mar 08 10 25:05 CET 2017                           |            |       |                                      |  |            |
|                   |                                    |                                         | Finished: Wed Mar 08 10:27:30 CET 2017<br>Elapsed: 2mins. 24sec |            |       |                                      |  |            |
|                   |                                    | Diagnostics:                            |                                                                 |            |       |                                      |  |            |
|                   |                                    | Average Map Time 59sec                  |                                                                 |            |       |                                      |  |            |
|                   |                                    | Average Shuffle Time 4sec               |                                                                 |            |       |                                      |  |            |
|                   |                                    | Average Merge Time Osec                 |                                                                 |            |       |                                      |  |            |
|                   |                                    | Average Reduce Time 23sec               |                                                                 |            |       |                                      |  |            |
|                   | ApplicationMaster                  |                                         |                                                                 |            |       |                                      |  |            |
|                   | Attempt Number                     |                                         |                                                                 | Shart Time |       |                                      |  | Node       |
|                   |                                    |                                         | hortomeorks lab own 8042                                        |            |       |                                      |  |            |
|                   | Task Type                          |                                         |                                                                 |            | Treat |                                      |  | Complete   |
|                   | Map                                |                                         |                                                                 |            |       |                                      |  |            |
|                   | Reduce                             |                                         |                                                                 |            |       |                                      |  |            |
|                   | Attempt Type                       |                                         |                                                                 | Faled      |       | Killed                               |  | Successful |
|                   | Maps                               |                                         |                                                                 |            |       |                                      |  |            |
|                   | Reduces                            |                                         |                                                                 |            |       |                                      |  |            |

*Figure 5: MapReduce Job ID*

5. You can now get into one of the Mappers or Reducers and see the logs, which are distributed in stderr, stdout, and syslog. The Pentaho execution content (transformation steps log) is visible under stdout content.

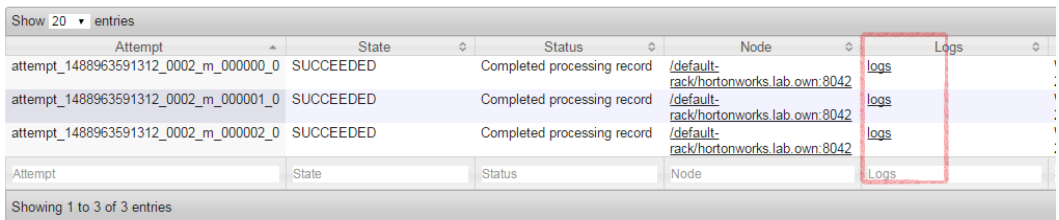

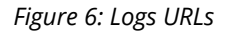

| Log Type: directory.info                                         |                                                 |           |         |  |  |  |                                                                                            |  |
|------------------------------------------------------------------|-------------------------------------------------|-----------|---------|--|--|--|--------------------------------------------------------------------------------------------|--|
|                                                                  | Log Upload Time: Wed Mar 08 10:32:02 +0100 2017 |           |         |  |  |  |                                                                                            |  |
| Log Length: 108275                                               |                                                 |           |         |  |  |  |                                                                                            |  |
| Showing 4096 bytes of 108275 total. Click here for the full log. |                                                 |           |         |  |  |  |                                                                                            |  |
| a-kettle-plugins-hdfs                                            |                                                 |           |         |  |  |  |                                                                                            |  |
| 1054469                                                          | 4 drwx------                                    | 3 pentaho | pentaho |  |  |  | 4096 Mar 7 15:35 ./svstem/karaf/svstem/pentaho/pentaho-big-data-kettle-plugins-common-ui   |  |
| 1054549                                                          | 4 drwx------                                    | 3 pentaho | pentaho |  |  |  | 4096 Mar 7 15:35 ./svstem/karaf/svstem/pentaho/pentaho-metastore-locator-impl-local        |  |
| 1054381                                                          | 4 drwx------                                    | 3 pentaho | pentaho |  |  |  | 4096 Mar 7 15:35 ./svstem/karaf/svstem/pentaho/pentaho-big-data-api-initializer            |  |
| 1054509                                                          | 4 drwx------                                    | 3 pentaho | pentaho |  |  |  | 4096 Mar 7 15:35, /system/karaf/system/pentaho/pentaho-blueprint-activators                |  |
| 1054377                                                          | 4 drwx------                                    | 3 pentaho | pentaho |  |  |  | 4096 Mar 7 15:35 ./svstem/karaf/svstem/pentaho/pentaho-big-data-api-hdfs                   |  |
| 1054461                                                          | 4 drwx------                                    | 3 pentaho | pentaho |  |  |  | 4096 Mar 7 15:35./system/karaf/system/pentaho/pentaho-big-data-kettle-plugins-common-job   |  |
| 1054493                                                          | 4 drwx------                                    | 3 pentaho | pentaho |  |  |  | 4096 Mar 7 15:35 ./system/karaf/system/pentaho/pentaho-big-data-kettle-plugins-oozie       |  |
| 1054433                                                          | 4 drwx------                                    | 3 pentaho | pentaho |  |  |  | 4096 Mar 7 15:35 ./system/karaf/system/pentaho/pentaho-big-data-impl-shim-initializer      |  |
| 1054581                                                          | 4 drwx------                                    | 3 pentaho | pentaho |  |  |  | 4096 Mar 7 15:35 ./system/karaf/system/pentaho/pentaho-webjars-deployer                    |  |
| 1054393                                                          | 4 drwx------                                    | 3 pentaho | pentaho |  |  |  | 4096 Mar 7 15:35 ./svstem/karaf/svstem/pentaho/pentaho-big-data-api-oozie                  |  |
| 1054453                                                          | 4 drwx------                                    | 3 pentaho | pentaho |  |  |  | 4096 Mar 7 15:35 ./svstem/karaf/svstem/pentaho/pentaho-big-data-impl-shim-sqoop            |  |
| 1054553                                                          | 4 drwx------                                    | 3 pentaho | pentaho |  |  |  | 4096 Mar 7 15:35 ./system/karaf/system/pentaho/pentaho-metastore-locator-impl-repository   |  |
| 1054489                                                          | 4 drwx------                                    | 3 pentaho | pentaho |  |  |  | 4096 Mar 7 15:35 ./system/karaf/system/pentaho/pentaho-big-data-kettle-plugins-mapreduce   |  |
| 1054573                                                          | 4 drwx------                                    | 3 pentaho | pentaho |  |  |  | 4096 Mar 7 15:35 ./svstem/karaf/svstem/pentaho/pentaho-requireis-utils                     |  |
| 1054365                                                          | 4 drwx------                                    | 3 pentaho | pentaho |  |  |  | 4096 Mar 7 15:35 ./system/karaf/system/pentaho/pentaho-big-data-api-cluster                |  |
| 1054585                                                          | 4 drwx------                                    | 3 pentaho | pentaho |  |  |  | 4096 Mar 7 15:35 ./system/karaf/system/pentaho-karaf-features                              |  |
| 1054586                                                          | 4 drwx------                                    | 3 pentaho | pentaho |  |  |  | 4096 Mar 7 15:35 ./system/karaf/system/pentaho-karaf-features/pentaho-big-data-plugin-osgi |  |
| 1053437                                                          | 4 drwx------                                    | 3 pentaho | pentaho |  |  |  | 4096 Mar 7 15:35 ./system/karaf/system/biz                                                 |  |
| 1053438                                                          | 4 drwx------                                    | 3 pentaho | pentaho |  |  |  | 4096 Mar 7 15:35 ./system/karaf/system/biz/a0ute                                           |  |
| 1053514                                                          | 4 drwx------ 15 pentaho                         |           | pentaho |  |  |  | 4096 Mar 7 15:35 ./system/karaf/system/org                                                 |  |
| 1054329                                                          | 4 drwx------ 4 pentaho                          |           | pentaho |  |  |  | 4096 Mar 7 15:35 ./system/karaf/system/org/slf4j                                           |  |
| 1054315                                                          | 4 drwx------                                    | 3 pentaho | pentaho |  |  |  | 4096 Mar 7 15:35 ./svstem/karaf/svstem/org/ow2                                             |  |
| 1054208                                                          | 4 drwx------                                    | 3 pentaho | pentaho |  |  |  | 4096 Mar 7 15:35 ./system/karaf/system/org/mongodb                                         |  |
| 1053515                                                          | 4 drwx------ 18 pentaho                         |           | pentaho |  |  |  | 4096 Mar 7 15:35 ./system/karaf/system/org/apache                                          |  |
| 1054338                                                          | 4 drwx------ 3 pentaho                          |           | pentaho |  |  |  | 4096 Mar 7 15:35 ./system/karaf/system/org/springframework                                 |  |
| 1054191                                                          | 4 drwx------                                    | 3 pentaho | pentaho |  |  |  | 4096 Mar 7 15:35 ./svstem/karaf/svstem/org/iledit                                          |  |
| 1054155                                                          | 4 drwx------                                    | 4 pentaho | pentaho |  |  |  | 4096 Mar 7 15:35 ./system/karaf/system/org/codehaus                                        |  |
| 1054202                                                          | 4 drwx------                                    | 3 pentaho | pentaho |  |  |  | 4096 Mar 7 15:35 ./system/karaf/system/org/jvnet                                           |  |
| 1054170                                                          | 4 drwx------ 5 pentaho                          |           | pentaho |  |  |  | 4096 Mar 7 15:35 ./svstem/karaf/svstem/org/eclipse                                         |  |
| 1054324                                                          | 4 drwx------                                    | 3 pentaho | pentaho |  |  |  | 4096 Mar 7 15:35 ./system/karaf/system/org/pentaho                                         |  |
| 1054186                                                          | 4 drwx------                                    | 3 pentaho | pentaho |  |  |  | 4096 Mar 7 15:35 ./system/karaf/system/org/ehcache                                         |  |
| 1054213                                                          | 4 drwx------                                    | 4 pentaho | pentaho |  |  |  | 4096 Mar 7 15:35 ./system/karaf/system/org/ops4j                                           |  |
| 1054197                                                          | 4 drwx------                                    | 3 pentaho | pentaho |  |  |  | 4096 Mar 7 15:35 ./svstem/karaf/svstem/org/ison                                            |  |
|                                                                  | $1053237$ $224 - P-X---$                        | 1 pentaho | pentaho |  |  |  | 225751 Mar 7 15:35 ./jsch-0.1.46.jar                                                       |  |
| 1054604                                                          | $12 - P - X - - - - -$                          | 1 pentaho | pentaho |  |  |  | 8870 Mar 7 15:35 ./slf4j-log4j12-1.7.7.jar                                                 |  |
| broken symlinks(find -L . -maxdepth 5 -type 1 -ls):              |                                                 |           |         |  |  |  |                                                                                            |  |

*Figure 7: Pentaho Logs*

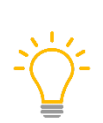

*If you have no web browser available, or cannot use the Resource Manager, [use YARN](https://hadoop.apache.org/docs/r3.1.2/hadoop-yarn/hadoop-yarn-site/YarnCommands.html)  [commands](https://hadoop.apache.org/docs/r3.1.2/hadoop-yarn/hadoop-yarn-site/YarnCommands.html) to request logs per application or process ID or directly with the path of the logs' destination. For example, Cloudera Distribution Including Apache Hadoop (CDH)'s YARN default log files location is /yarn/nm/usercache/%username%/appcache/%application\_id%.*

#### <span id="page-11-0"></span>*Accessing Logs After PMR Process*

If the PMR process has already finished when you need to access the logs, try these steps instead:

- 1. Go to [Resource Manager.](http://hortonworks-cluster:8088/)
- 2. Find the **application ID** of the PMR process and click on its URL.
- 3. Click on **History** in the **Tracking URL** item.
- 4. The Application Master now shows a resume table with Mappers and Reducers executed and the status of each (**running**, **failed**, **killed**, **successful**).
- 5. From here, you can explore Mappers and Reducers by clicking on the appropriate item and choosing the number under the classification you want (such as **Successful**). Logs links are accessible from there.

## <span id="page-11-1"></span>**Configuring PDI Memory Usage with JVM**

The amount of memory PDI uses is controlled by the parameter in the spoon.bat or spoon.sh file, specified with minimum and maximum values (default -xms1024m -xmx2048m).

We recommend that you have at least 2GB of memory dedicated to PDI in workstations and 8GB total with at least 4GB dedicated to Pentaho in a server-side configuration.

Many PDI transformation steps allow you to control how memory is allocated. Moving more memory over to PDI along with fine-tuning some step settings can have a big impact on performance.

You can change this configuration by setting the PENTAHO DI JAVA OPTIONS environment variable. This does not affect the original configuration files.

#### <span id="page-11-2"></span>**PMR Configuration**

We recommend that you optimize and tune PMR executions to review and adapt your cluster configuration relative to YARN and MapReduce memory configuration settings.

| <b>Configuring File</b> | <b>Configuration Setting</b>             | <b>Value Calculation</b><br>(Recommendation) |  |  |
|-------------------------|------------------------------------------|----------------------------------------------|--|--|
| yarn-site.xml           | yarn.nodemanager.resource.memory-<br>mb  | = Containers * RAM-per-<br>Container         |  |  |
| yarn-site.xml           | yarn.scheduler.minimum-<br>allocation-mb | = RAM-per-Container                          |  |  |
| yarn-site.xml           | yarn.scheduler.maximum-<br>allocation-mb | = Containers * RAM-per-<br>Container         |  |  |
| mapred-site.xml         | mapreduce.map.memory.mb                  | = RAM-per-Container                          |  |  |
| mapred-site.xml         | mapreduce.reduce.memory.mb               | $= 2 * RAM-per-Container$                    |  |  |
| mapred-site.xml         | mapreduce.map.java.opts                  | $= 0.8 * RAM-per-Container$                  |  |  |
| mapred-site.xml         | mapreduce.reduce.java.opts               | $= 0.8 * 2 * RAM-per$<br>Container           |  |  |

*Table 2: Cluster Memory Configuration Settings for YARN and MapReduce*

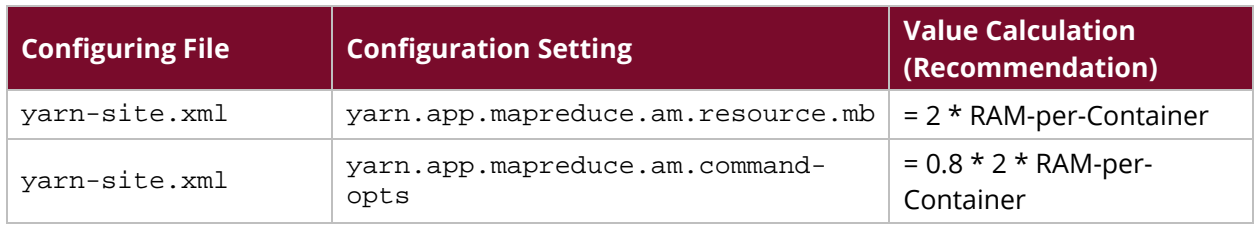

You can modify your parameters for a specific PMR execution using the **User Defined tab** in the Pentaho MapReduce entry. Doing this will overwrite the default configuration for the cluster, but only when this PMR is executed:

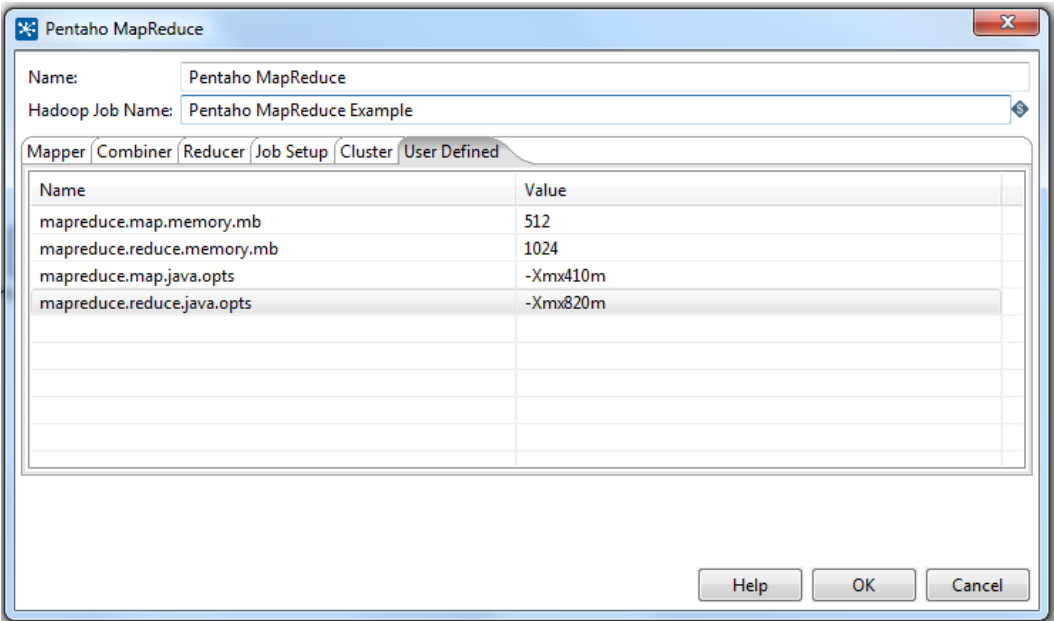

*Figure 8: User Defined Tab*

## <span id="page-13-0"></span>**Hadoop Configuration**

This section details common issues and solutions for Hadoop configuration that directly affects PDI execution. It includes standard Hadoop configuration procedures that any Hadoop administrator should be able to work with:

- Scheduling YARN Queues
- Security Encryption Zones
- Security Hive Scratch Directory
- Hive **JDBC URL**

#### <span id="page-13-1"></span>**Scheduling YARN Queues**

A queue is the fundamental unit of scheduling in YARN. By default, there is only one queue, root, which can access the full cluster resources. Queues affect the amount of resources that are available to applications running on the clusters.

The YARN scheduler runs the applications in first-in-first-out (FIFO) fashion. If the cluster or queue capacity is full, the applications are queued up.

Because PDI integrates natively with YARN and the MapReduce framework, it is subject to the same constraints from any YARN application that uses queue management policies. The YARN queue configuration will affect the Pentaho MapReduce applications' performance, because their execution will be throttled down.

#### <span id="page-13-2"></span>**Security – Encryption Zones**

Hadoop provides transparent encryption for data at rest and in transit. The encryption is end-to-end:

- Only the client can encrypt and decrypt data.
- The client must have permission to access the correct decryption key to read the data.
- Keys are stored in the Key Management Server (KMS).

The correct access to the decryption and encryption keys must be provided beforehand, because PDI acts as a client for HDFS. If the user does not have the correct permissions to read or write a file, they will get an error saying they do not have access to the file.

It is possible to read and write to and from different encryption zones, but again, the user must have access to the proper encryption and decryption keys.

#### <span id="page-14-0"></span>**Security – Live Hatch**

Hive uses temporary directories to store the intermediate and final outputs from its internal processes. This director defaults to /tmp/hive in HDFS.

When the final output from a Hive process is inside an encryption zone, the temporary directory must reside in that same encryption zone. The final step from the Hive processes moves a file into the final area, so the file encryption keys must match the encryption zone or the process will fail.

You can change the Hive scratch directory using a set command after the JDBC connection is established, or by changing the JDBC connection string:

```
set hive.exec.scratchdir=<scratchdir location>
jdbc:hive2://<server>:<port>/<db>;httpPath=cliservice;transportMode=http;pr
incipal=<principal>?hive.exec.scratchdir=<scratchdir location>
```
## <span id="page-14-1"></span>**Hive – JDBC URL**

You can customize the connection string in the PDI connection configuration. The connection string that you use to connect to Hive will depend on the security infrastructure deployed:

• No security

```
jdbc:hive2://<host>:<port>/<db>
```
• No security with HTTP transport

jdbc:hive2://<host>:<port>/<db>;transportMode=http;httpPath=<http\_endpoint>

• With Kerberos authentication

jdbc:hive2://<host>:<port>/<db>;principal=<Server\_Principal\_of\_HiveServer2>

• Kerberos authentication with HTTP transport

jdbc:hive2://<host>:<port>/<db>;transportMode=http;httpPath=<http\_endpoint> ;principal=<Server\_Principal\_of\_HiveServer2>

## <span id="page-15-0"></span>**Related Information**

Here are some links to information that you may find helpful while using this best practices document:

- **[JDBC in HiveServer2](https://cwiki.apache.org/confluence/display/Hive/HiveServer2+Clients#HiveServer2Clients-JDBC)**
- [Pentaho Components Reference](https://help.pentaho.com/Documentation/8.2/Setup/Components_Reference)
- [Securing JDBC and ODBC Clients' Access to HiveServer2 Using Apache Knox](https://hortonworks.com/hadoop-tutorial/secure-jdbc-odbc-clients-access-hiveserver2-using-apache-knox/)
- [Simplifying User-Logs Management and Access in YARN](https://hortonworks.com/blog/simplifying-user-logs-management-and-access-in-yarn/)
- [YARN Commands](https://hadoop.apache.org/docs/r3.1.2/hadoop-yarn/hadoop-yarn-site/YarnCommands.html)

## <span id="page-15-1"></span>**Finalization Checklist**

This checklist is designed to be added to any implemented project that uses this collection of best practices, to verify that all items have been considered and reviews have been performed.

Name of the Project: example and the state of the Project:

Date of the Review:\_\_\_\_\_\_\_\_\_\_\_\_\_\_\_\_\_\_\_\_\_\_\_\_\_\_\_\_\_\_\_\_\_\_\_\_\_\_\_\_\_\_\_\_\_\_\_\_\_\_\_\_\_\_\_\_\_\_\_\_\_\_\_\_\_\_\_\_

Name of the Reviewer:\_\_\_\_\_\_\_\_\_\_\_\_\_\_\_\_\_\_\_\_\_\_\_\_\_\_\_\_\_\_\_\_\_\_\_\_\_\_\_\_\_\_\_\_\_\_\_\_\_\_\_\_\_\_\_\_\_\_\_\_\_\_\_\_\_

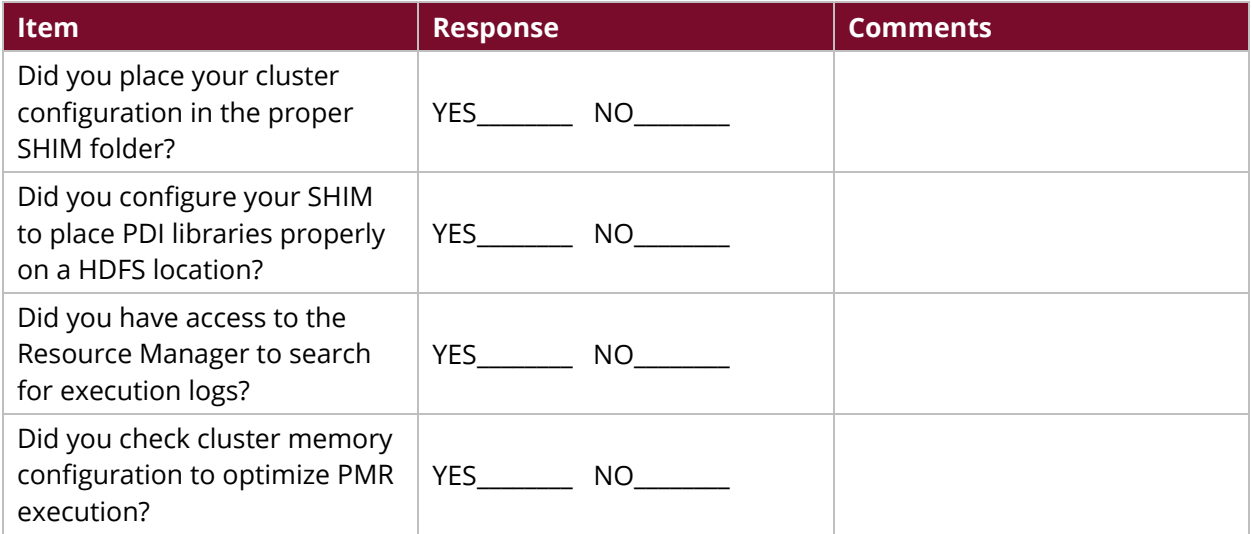